# **WebSocket Server**

Wakanda Server provides a WebSocket Server API, allowing you to handle client WebSocket connections on the server. WebSockets enable Web applications (clients) to use the WebSocket protocol for two-way communication with a remote host (server).

For more information on the WebSocket protocol, please refer to the WebSocket W3C [specification.](http://www.w3.org/TR/websockets/)

Note: WebSockets are part of HTML5. Please keep in mind that the WebSocket specification is still under discussion and *should neither be considered as frozen nor as finished*.

WebSockets protocol implementation relies on different parts, implying both client and server sides:

- Client‐side, WebSockets are supported through HTML5 implementation.
- On Wakanda Server, WebSocket handlers are registered using a specific API and WebSocket server instances rely on the **Web Workers** API.

To understand the Wakanda Server‐side WebSocket support, it is important to identify the different parts and how they interact:

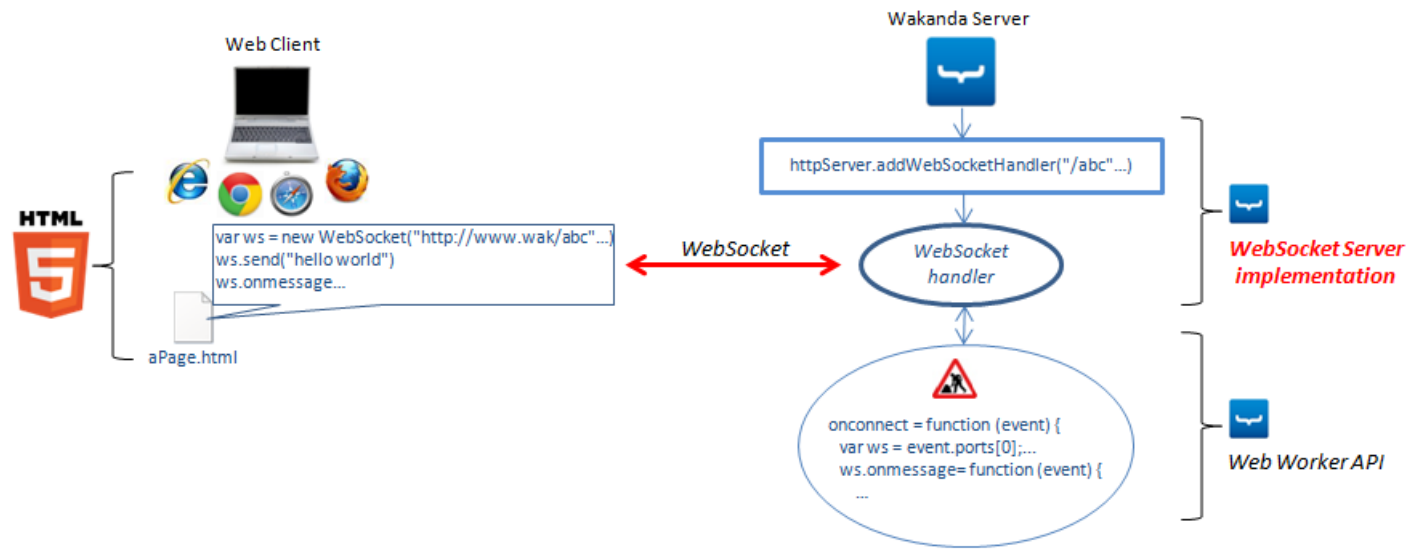

## **Understanding Server‐side Client WebSocket Representation**

On Wakanda Server, WebSockets registered by **addWebSocketHandler( )** are handled through **Web Workers**. When the server communicates with a client, the server has access to a WebSocket "proxy" object describing the client WebSocket. This proxy object is actually a Web worker, that you can handle through the regular **Web Workers** API. To handle a websocket, you can use:

either a **shared** worker,

or a **dedicated** worker.

Usually, shared workers are more appropriate for handling WebSockets. However, you can select the type of worker depending on your needs while registering the WebSocket using **addWebSocketHandler( )**. APIs for shared and dedicated workers are slightly different.

# **Using a Shared Worker for the WebSocket**

When you have defined a server‐side WebSocket based on a shared worker, you can use the regular **SharedWorker Instances** APIs in the server script.

- *SharedWorker* properties are documented in the **SharedWorker Instances** API reference,
- Communication tools available through the **event.ports[0]** objects (**onconnect** and **ports**) are detailed in the **Worker Instances** API reference.

Note that two specific APIs have been added to the **Worker Instances** class to handle WebSockets:

- **binaryType** allows you to define the type of data exchanged through the WebSocket.
- **onclose** function is called each time the WebSocket is closed.

The following code structure can be used:

```
onconnect = function (event) { // Called each time a new client is connected
    var webSocket = event.ports[0]; //Access to the WebSocket client object.
            // Undefined if shared worker is called from SSJS server.
    webSocket.binaryType = 'string'; // Defines the exchanged data type
        // this worker property is only available in the context of a WebSocket
    webSocket.postMessage("helloWorld");
    webSocket.onmessage = function(message) { //Called each time a client sends a message
        var data = JSON.parse(message.data); //Application protocol
        webSocket.postMessage('Message received');
    };
    webSocket.onclose = function() \frac{1}{2} // when the socket is closed
    };
};
```
**Server‐side communication with the Shared Worker**

If you use a shared worker to handle the WebSocket, a server‐side script can communicate with it like with any other web worker:

```
var worker = new SharedWorker("chat-server.js", "chat");
worker.port.postMessage('');
    // The message will be received in the onmessage callback of the web worker
```
# **Using a Dedicated Worker for the WebSocket**

When you have defined a server‐side WebSocket based on a dedicated worker, you can use the regular **Worker Instances** APIs in the server script. In accordance with dedicated workers mechanism, the server‐side worker is automatically executed each time a message is sent by the client.

Here is the list of available APIs for a server-side WebSocket based on a dedicated worker:

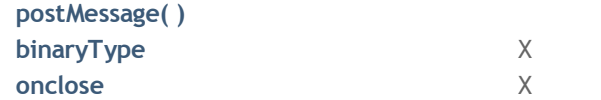

You can use the following code structure:

onmessage = function(message) { //Called each time a client sends a message var data = JSON.parse(message.data) //Get the message }; postmessage("helloWorld"); //Send a message onclose = function();  $//$  when the socket is closed

# **Downloadable Example**

A typical example of server‐side WebSocket implementation is a "chat" server providing the ability for several client users to chat together in real time in rooms located on the server:

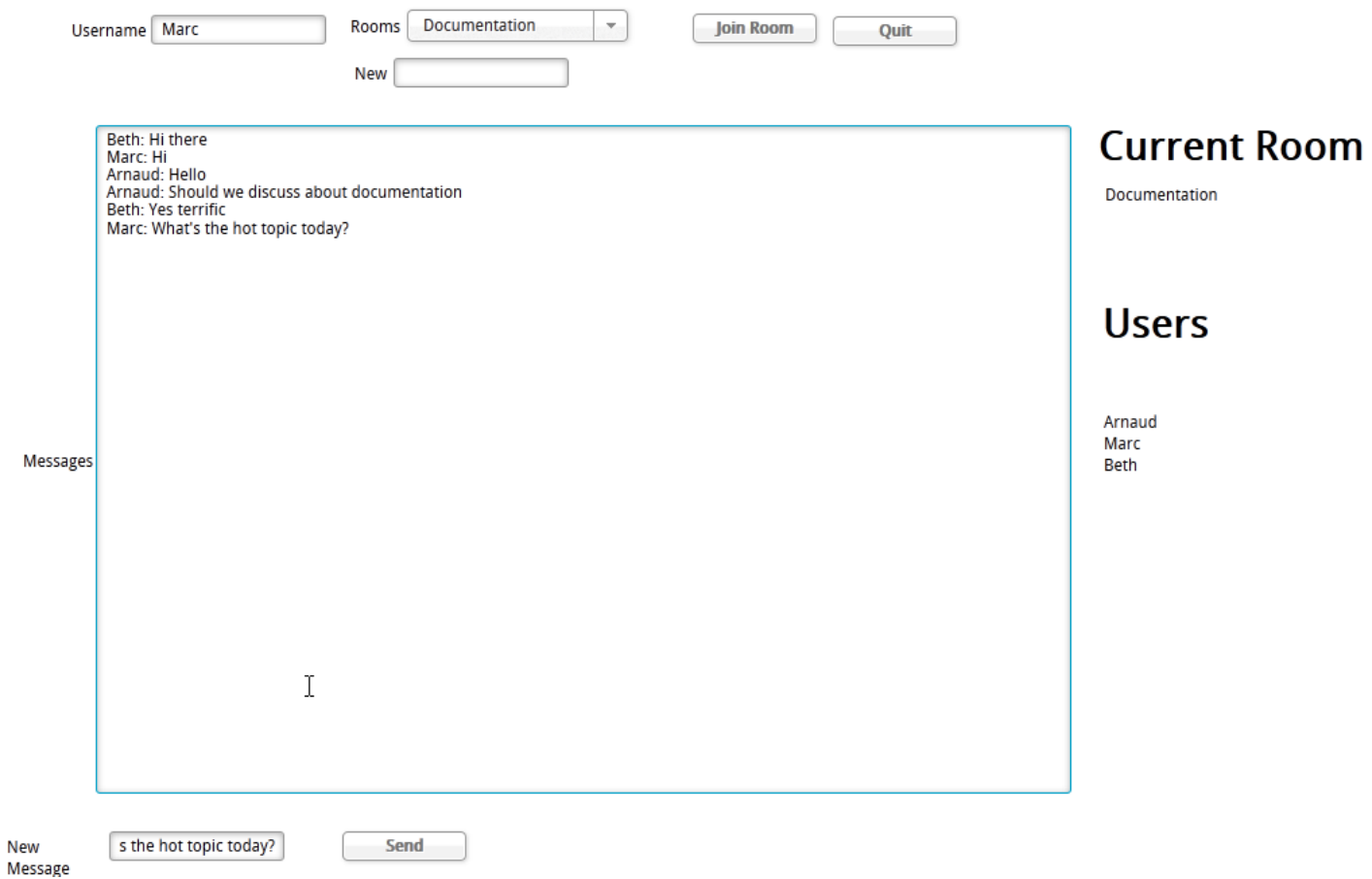

Download the chat example [application](http://download.wakanda.org/Documentation/Samples/Chat.zip)

This application contains client‐side WebSocket HTML5 as well as server‐side WebSocket implementation using shared workers. The JavaScript code is commented to explain the main techniques in use.

# **WebSocket Handlers**

On Wakanda Server, WebSockets are managed through a specific HTTP handler. You need to install this handler and register the WebSocket using the **addWebSocketHandler( )** method from the **HTTP Server** class. WebSocket handlers can be removed using the **removeWebSocketHandler( )** method.

## **addWebSocketHandler( )**

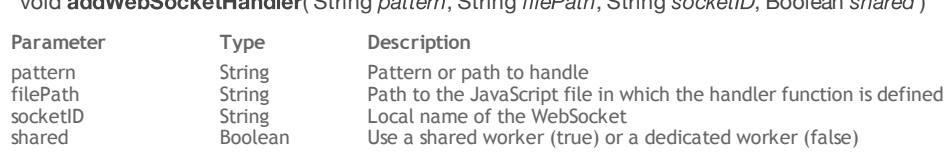

void addWebSocketHandler( String pattern, String filePath, String socketID, Boolean shared )

#### **Description**

The **addWebSocketHandler( )** method installs a WebSocket handler script on the server. Once installed, this script will be called to handle any incoming request matching the predefined *pattern*.

This method should usually be called in the **Bootstrap** file of the application.

- In the *pattern* parameter, pass a string describing the path or the pattern of the client WebSocket requests that you want to intercept. This pattern corresponds to the *url* property of the WebSocket instance on the client side. The pattern can be defined through a Regex (Regular expression). For more information, please refer to the **addHttpRequestHandler( )** method description.
- In the *filePath* parameter, pass a string containing the path to the file that has the code to call for this handler. You can pass either an absolute path or a path relative to the project folder (POSIX syntax).
- In the *socketID* parameter, pass a local name for the WebSocket. This name is only used with the **removeWebSocketHandler( )** method.
- In the shared parameter, pass a Boolean value indicating if you want the local WebSocket to be handled through a **SharedWorker( )** or a **dedicated Worker( )**:
	- pass **true** to use a shared worker (recommended)
	- pass **false** to use a dedicated worker

Using a shared worker is usually recommended because a single thread will be created for all WebSocket connections. It is also more appropriate if you want to share information between the clients. If you use a dedicated worker, each new client WebSocket connection will open a new thread on the server. In this case, you have to pay attention to the server memory depending on the number of concurrent connections.

#### **Example**

You want to install a WebSocket handler that will manage a chat service in your application. In the bootstrap file of your application, you write:

httpServer.addWebSocketHandler("/chat", "chat-server.js", "myChat", true);

//"/chat" is the incoming WebSocket URL

```
// "chat-server.js" is the script file located at the root of your project folder
// "myChat" is the local name of the WebSocket
```
// true means you want to use a shared worker

### **removeWebSocketHandler( )**

#### void removeWebSocketHandler( String socketID)

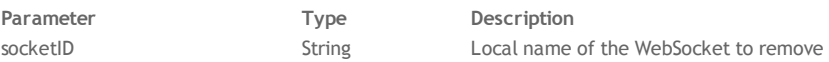

#### **Description**

The **removeWebSocketHandler( )** method removes the WebSocket handler *socketID* from the server. WebSocket handlers are installed with the **addWebSocketHandler( )** method.

#### **Example**

You want to uninstall the "myChat" WebSocket:

httpServer.removeWebSocketHandler("myChat");